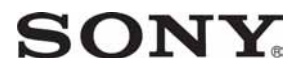

3-288-523-11(1)

Digitalni HD kamkorder

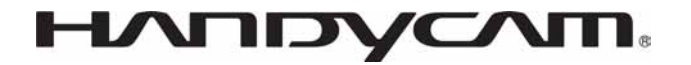

# Osnovne upute za uporabu HDR-TG1E/TG3E

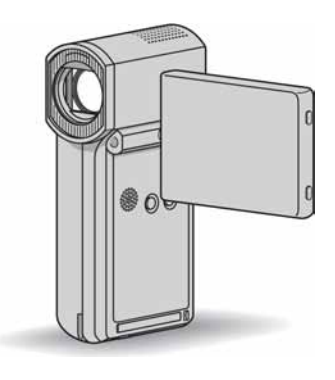

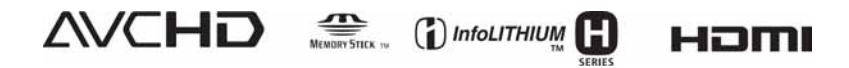

Detaljnije informacije o naprednim funkcijama potražite u priručniku "Handycam Handbook" (PDF).

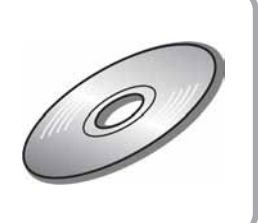

# Prvo pročitajte

Prije uporabe pročitajte u cijelosti ovaj priručnik i sačuvajte ga za buduću uporabu.

# UPOZORENJE

Za spriečavanie požara ili električnog udara, ne izlažite uređaj kiši ili vlazi.

Nemojte izlagati baterije povišenoj temperaturi, kao što je izravno sunčevo svjetlo, vatra i sl.

# OPREZ

Bateriju zamijenite isključivo baterijom odgovarajućeg tipa. U protivnom postoji opasnost od požara ili ozljeda.

# ZA KORISNIKE U EUROPI

# PAŽNJA

Elektromagnetska polja određenih frekvencija mogu utjecati na zvuk i sliku ovog kamkordera.

Ovaj proizvod je ispitan i dokazano usklađen s ograničenjima prema smjernici EMC o uporabi spojnih kabela kraćih od 3 m.

# Napomena

Ako doñe do prekida prijenosa podataka uslijed statičkog elektriciteta ili elektromagnetizma, ponovno pokrenite aplikaciju ili odspojite i ponovno spojite kabel (USB i sl.).

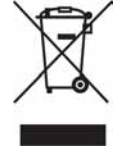

# Zbrinjavanje starih električnih i elektroničkih uređaja (primjenjuje se u Europskoj uniji i ostalim europskim zemljama s odvojenim prikupljanjem otpada)

Ova oznaka na proizvodu ili na ambalaži označava da se ovaj proizvod ne smije zbrinjavati kao kućni otpad. On treba biti zbrinut na za tu namjenu predviđenom mjestu za reciklažu električke ili elektroničke opreme. Pravilnim zbrinjavanjem starog proizvoda čuvate okoliš i brinete za zdravlje svojih bližnjih. Nepravilnim odlaganjem proizvoda ugrožava se okoliš i zdravlje ljudi. Reciklažom materijala pomažete u očuvanju prirodnih izvora.

Za detaljne informacije o reciklaži ovog proizvoda, molimo kontaktirajte vašu lokalnu upravu, odlagalište otpada ili trgovinu gdje ste kupili proizvod.

Primjenjivi pribor: "Memory Stick PRO Duo", specijalizirani adapter USB priključnice

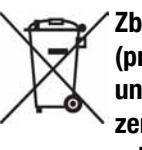

# Zbrinjavanje starih baterija (primjenjuje se u Europskoj uniji i ostalim europskim zemljama s odvojenim prikupljanjem otpada)

Ova oznaka na bateriji ili ambalaži označava da se baterija iz ovog ureñaja ne smije zbrinjavati kao ostali kućni otpad. Pravilnim zbrinjavanjem baterije, sprječava se moguć loš utjecaj na okoliš i ljudsko zdravlje, do kojeg bi moglo doći nepravilnim zbrinjavanjem.

Recikliranjem materijala pomaže u očuvanju prirodnih resursa.

Kod ureñaja koji zbog sigurnosti, načina rada ili očuvanja podataka trebaju stalno napajanje preko ugrađene baterije, bateriju treba zamijeniti isključivo stručno servisno osoblje. Kako bi se osiguralo pravilno zbrinjavanje , isluženi ureñaj predajte na ovlašteno sabirno mjesto za recikliranje električnih i elektronskih uređaja. Kod ostalih vrsta baterija, molimo pogledajte upute za sigurno vađenje baterije iz uređaja. Predajte bateriju na ovlašteno sabirno mjesto za recikliranje istrošenih baterija. Podrobnosti o recikliranju ovog proizvoda ili

baterija potražite u lokalnom uredu uprave, kod komunalne tvrtke ili u prodavaonici u kojoj ste kupili proizvod.

# Napomena za korisnike u državama<br>koje primjenjuju smjernice EU

Proizvoñač ovog ureñaja je Sony Corporation, 1-7-1 Konan Minato-ku, Tokyo, 108-0075 Japan. Ovlašteni zastupnik za elektromagnetsku kompatibilnost i sigurnost ureñaja je Sony Deutschland GmbH, Hedelfinger Strasse 61, 70327 Stuttgart, Njemačka. Za pitanja o servisu i jamstvu, obratite se na adrese s priloženih jamstvenih dokumenata.

# "Memory Stick"

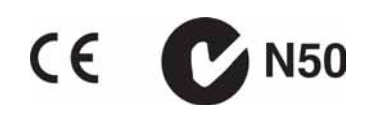

### Napomene o uporabi

### Isporučeni pribor

Broj u zagradama ( ) pokazuje količinu.

- "Memory Stick PRO Duo" 4 GB (1)
- $\bullet$  AC adapter (1)
- Mrežni kabel (1)
- Handycam Station  $(1)$   $\overline{A}$
- Komponentni A/V kabel (1)  $\boxed{B}$
- A/V spojni kabel  $(1)$   $\boxed{\text{C}}$
- $\cdot$  USB kabel (dugi) (1)  $\overline{D}$
- $\cdot$  USB kabel (kratki) (1)  $E$
- Specijalizirani adapter USB priključnice  $(1)$   $\boxed{F}$
- $\bullet$  Poklopac USB adaptera (1)  $\boxed{G}$
- $\cdot$  21-pinski adapter (1)

Samo za modele s oznakom  $\epsilon$  otisnutom na donjoj površini.

- Akumulatorska baterija NP-FH50 (1)
- $\bullet$  Ručna vrpca  $(1)$
- CD-ROM "Handycam Application Software" (1) (str. 26)
	- Picture Motion Browser (softver)
	- PMB Guide
	- Handycam Handbook (PDF)
- $\bullet$  Upute za uporabu (ovaj priručnik) (1)

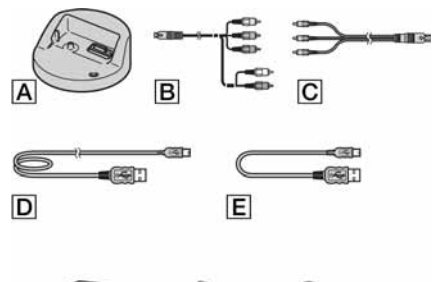

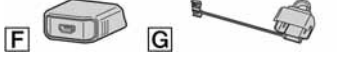

\* Specijalizirani adapter USB priključnice F i poklopac USB adaptera G su već učvršćeni na USB kabel (kratki) E.

# Vrste "Memory Stick" kartice koje se mogu upotrebljavati s kamkorderom

- Za snimanje videozapisa, preporučuje se uporaba "Memory Stick PRO Duo" kapaciteta 1 GB ili više s oznakom:
	- MEMORY STICK PRO DUO ("Memory Stick PRO Duo")\*
	- MEMORY STICK PRO-HG Dun ("Memory Stick PRO-HG Duo")
	- \* Dostupno s oznakom Mark2 ili bez oznake.
- Potvrđen je rad s "Memory Stick PRO Duo" kapaciteta do 16 GB.
- C Pogledajte str. 14 za vrijeme snimanja na "Memory Stick PRO Duo".
- "Memory Stick PRO Duo" i "Memory Stick PRO-HG Duo" se nazivaju "Memory Stick PRO Duo" u ovim uputama.

### Uporaba kamkordera

- Ovaj kamkorder nije nepropustan za prašinu, vlagu i vodu. Pogledajte "Mjere opreza" (str. 32).
- Nemojte učiniti nešto od sljedećeg ako indikatori  $\Box$  (videozapis)/ $\Box$  (fotografija) (str. 10), indikator pristupa (str. 12) ili QUICK ON (str. 7) svijetle ili trepću.

U suprotnom, medij se može oštetiti, može doći do gubitka snimljenog materijala ili drugih problema u radu.

- Vaditi "Memory Stick PRO Duo".
- Vaditi akumulatorsku bateriju ili AC adapter iz kamkordera.
- Izlagati kamkorder mehaničkim udarcima ili vibracijama.
- Ako zatvorite LCD zaslon dok je kamkorder spojen s drugim uređajima pomoću USB kabela, snimke se mogu izgubiti.
- Kod umetanja ili vađenja "Memory Stick PRO Duo" kartice, pripazite da "Memory Stick PRO Duo" ne iskoči i ne padne (str. 12).
- Kod spajanja kamkordera s drugim uređajima pomoću kabela, pripazite na pravilnu orijentaciju utikača. Nasilno spajanje u pogrešnom smjeru oštetit će priključnicu i može uzrokovati kvar kamkordera.
- C Ako dugotrajno snimate i brišete snimke, na mediju će doći do fragmentiranja podataka. Snimke se tada ne mogu pohranjivati ni snimati. U tom slučaju, presnimite snimke na vanjski medij i zatim izvedite [MEDIA FORMAT] (str. 24).

• LCD zaslon je proizveden visoko preciznom tehnologijom, tako da postotak efektivne uporabe piksela iznosi više od 99,99%. Ipak, na LCD zaslonu mogu trajno biti vidljive sitne crne i/ili svijetle točkice (bijele, crvene, plave ili zelene boje). To je normalno i nema nikakav utjecaj na kvalitetu snimke.

#### Napomene o snimanju

- C Prije snimanja ispitajte funkciju snimanja kako biste bili sigurni da su slika i zvuk snimljeni bez problema.
- C Ako uslijed kvara na kamkorderu ili mediju za pohranu niste snimili željeno ili ako reprodukcija nije moguća, Sony ne preuzima odgovornost i nije dužan kompenzirati gubitak nesnimljenog materijala.
- TV sustavi boja razlikuju se, ovisno o zemlji/ području. Za gledanje snimaka na TV zaslonu potreban vam je TV prijemnik s PAL sustavom.
- TV programi, videozapisi, videovrpce i drugi materijali mogu biti zaštićeni autorskim pravima. Neovlašteno snimanje takvih materijala može biti u suprotnosti sa zakonima o autorskim pravima.

### O reprodukciji snimaka na drugim uređajima

- Ovaj kamkorder je kompatibilan s MPEG-4 AVC/H.264 High Profile standardom za snimanje slike HD (high definition) kvalitete. Stoga ne možete reproducirati snimke s HD (high definition) kvalitetom slike, načinjene na ovom kamkorderu, sa sljedećim uređajima;
	- Ureñaji koji koriste drugi AVCHD format, nekompatibilan s High Profile standardom.
	- Ureñaji koji nisu kompatibilni s AVCHD formatom.

### Pohranite sve snimke

- Izradite sigurnosne kopije svih svojih snimaka za slučaj da se izvorne snimke oštete. Savjetujemo vam da pohranite snimke na DVD-R uporabom računala i sl.. Možete ih također pohraniti uporabom videorekordera ili DVD/HDD rekordera (str. 23).
- Savjetuje se povremeno pohranjivanje snimaka nakon snimanja.

# Sadržaj

# Napomena o spajanju kamkordera na računalo

• Nemojte formatirati "Memory Stick PRO Duo" u kamkorderu pomoću računala jer možda neće raditi pravilno.

# O podešavanju jezika

C Izbornici na zaslonu su dostupni u više jezika, a služe za objašnjenje postupka rada. Po potrebi promijenite jezik izbornika prije uporabe kamkordera (str. 11).

# O ovim uputama za uporabu

- Slike s LCD zaslona u ovim uputama snimljene su digitalnim fotoaparatom, stoga u stvarnosti mogu izgledati nešto drugačije.
- Dizajn i tehničke karakteristike kamkordera mogu se promijeniti bez najave.
- C U ovim uputama prikazan je izgled prozora iz sustava Windows Vista. Stvaran izgled prozora i dijaloških okvira ovisi o operativnom sustavu vašeg računala.
- C Pogledajte "Handycam Handbook" (PDF) i "PMB Guide".

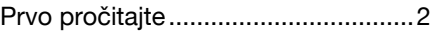

# Kako započeti s radom

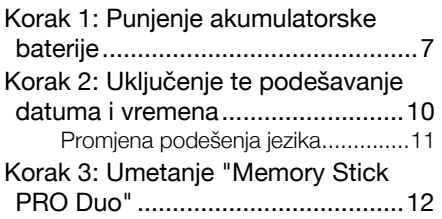

# Snimanje/Reprodukcija

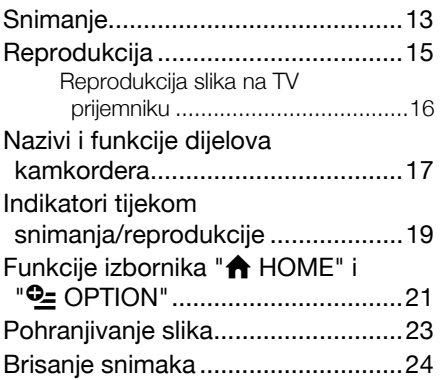

# Uporaba računala

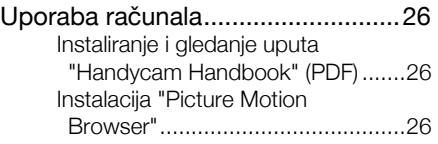

# U slučaju problema

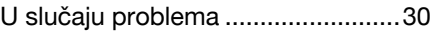

# Dodatne informacije

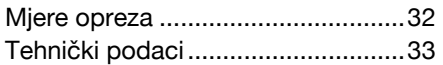

# Kako započeti s radom Korak 1: Punjenje akumulatorske baterije

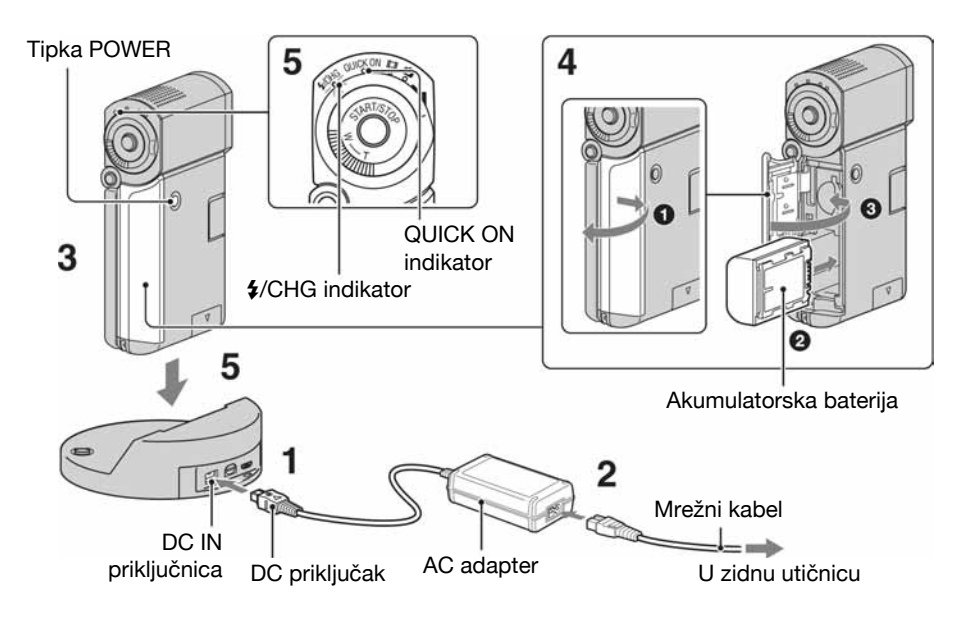

#### "InfoLITHIUM" akumulatorsku bateriju NP-FH50 možete puniti u kamkorderu.

#### **(3 Napomena**

• Ovaj kamkorder možete koristiti samo "InfoLITHIUM" akumulatorsku bateriju NP-FH50.

#### **1** Spojite AC adapter na DC IN priključnicu Handycam Station postolja.

Oznaka ▲ na DC priključku treba biti okrenuta prema gore.

# 2 Spojite mrežni kabel u AC adapter i zidnu utičnicu.

# $3$  I CD zaslon mora biti zatvoren.

# 4 Umetnite bateriju.

- A Otvorite pokrov utora za bateriju/ "Memory Stick Duo".
- B Umetnite bateriju do kraja tako da klikne.
- C Zatvorite pokrov utora za bateriju/ "Memory Stick Duo".

#### ${\bf 5}$  Postavite kamkorder na Handycam Station kao na slici i sigurno ga priključite na Handycam Station do kraja.

Svijetli indikator  $\frac{1}{2}$ /CHG (punjenje) i započinje punjenje. Indikator  $\frac{4}{\sqrt{CHG}}$ (punjenje) se isključuje kad se baterija potpuno napuni. Skinite kamkorder s Handycam Station postolja.

#### (3 Napomena

• Nije moguće puniti bateriju dok trepće indikator QUICK ON. Dok trepće indikator QUICK ON, pritisnite tipku POWER za isključivanje kamkordera. Provjerite da ne trepće QUICK ON prije punjenja baterije.

# Vađenje baterije

Isključite kamkorder i otvorite pokrov utora baterije/Memory Stick Duo kartice. Pomaknite polužicu za oslobađanie baterije. Pripazite da vam baterija ne ispadne.

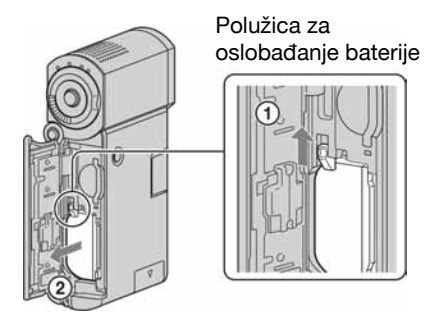

#### **(3 Napomena**

• Kad vadite bateriju ili odspajate AC adapter, provjerite jesu li isključeni indikatori  $\Box$  (video $z$ apis)/ $\bullet$  (fotografija) (str. 10)/indikator pristupa (str. 12)/QUICK ON.

### Punjenje akumulatorske baterije pomoću AC adaptera

Zatvorite LCD zaslon za isključivanje kamkordera i spojite AC adapter izravno u DC IN priključnicu na kamkorderu.

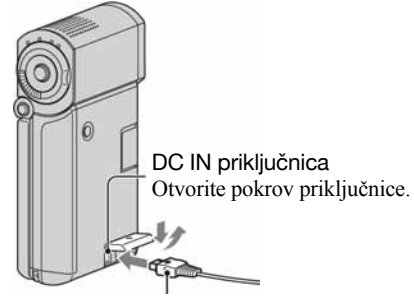

DC prikliučak S oznakom ▲ dolje

# Raspoloživa vremena za isporučenu bateriju

Vrijeme punjenja:

Približno vrijeme u minutama potrebno da bi se sasvim napunila skroz prazna akumulatorska baterija.

Vrijeme snimanja/reprodukcije:

Približan broj minuta kod uporabe sasvim napunjene baterije.

"HD" označava high definition kvalitetu slike, a "SD" standardnu kvalitetu slike.

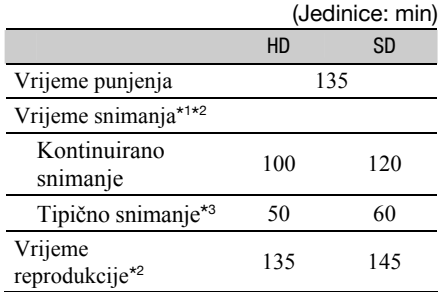

\* 1 [REC MODE]: SP

\* 2 Kad je uključeno osvjetljenje LCD zaslona

\* 3 Tipično vrijeme snimanja znači vrijeme ponavljanja snimanja, zaustavljanje, uključivanje i isključivanje te zumiranje.

#### O akumulatorskoj bateriji

- C Prije vañenja baterije, isključite kamkorder i indikatore  $\Box$  (videozapis)/ $\Box$  (fotografija) (str. 10)/ indikator pristupa (str. 12)/QUICK ON.
- Baterija ne napaja kamkorder sve dok je AC adapter spojen na DC IN priključnicu Handycam Station postolja čak i ako je mrežni kabel izvučen iz zidne utičnice.

#### O vremenu punjenja/snimanja/reprodukcije

- C Izmjereno vrijeme se odnosi na temperaturu od 25°C. (Preporučena temperatura: 10 – 30°C.)
- Vrijeme snimanja i reprodukcije će biti kraće ako koristite kamkorder pri niskim temperaturama.
- Vrijeme snimanja i reprodukcije će biti kraće, ovisno o uvjetima uporabe kamkordera.

#### O AC adapteru

- C AC adapter spajajte u obližnju utičnicu te ga odmah odspojite u slučaju neispravnog rada.
- AC adapter ne koristite u uskom prostoru, primjerice izmeñu zida i pokućstva.
- C DC utikač AC adaptera i priključke baterije nemojte kratko spajati metalnim predmetima jer možete uzrokovati kvar.
- Čak i ako je kamkorder isključen. AC napajanje (utičnica) je i dalje aktivno preko AC adaptera.

#### Uporaba kamkordera u inozemstvu

• Kamkorder možete upotrebliavati u svim državama i regijama pomoću priloženog AC adaptera. Pomoću njega možete i puniti bateriju. Ako je potrebno, upotrijebite komercijalni adapter utikača, ovisno o dizajnu zidne utičnice. Detalje potražite u "Handycam Handbook" (PDF) priručniku.

# Korak 2: Uključenje te podešavanje datuma i vremena

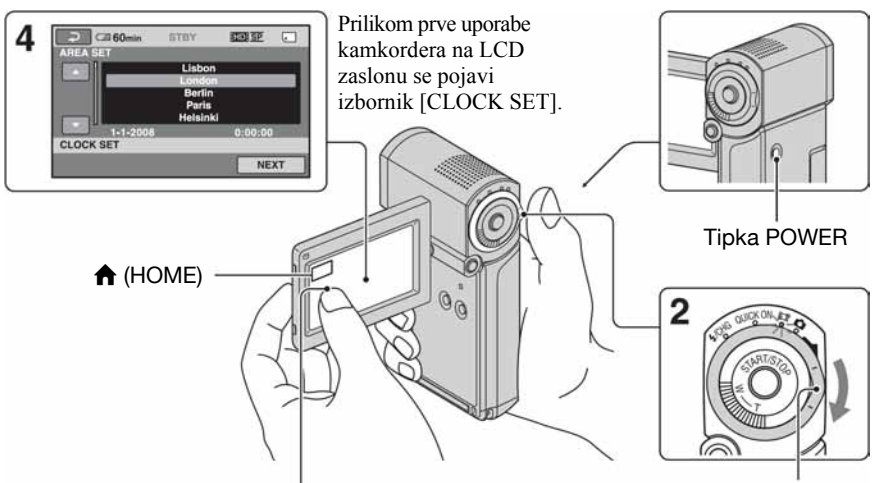

Dodirnite tipku na LCD zaslonu.

Preklopka **II** (video $z$ apis)/ $\bullet$  (fotografija)

# 1 Otvorite LCD zaslon.

Kamkorder se uključuje. Za uključivanje kamkordera dok je LCD zaslon otvoren, zatvorite zaslon i ponovno ga otvorite ili pritisnite tipku POWER dok je LCD zaslon otvoren. Za podešavanje LCD zaslona, otvorite ga 90 stupnjeva prema kamkorderu  $(1)$  i zatim ga rotirajte na najbolji kut za snimanje ili reprodukciju (2). Možete rotirati LCD zaslon za 270 stupnjeva prema objektivu (2) za snimanje u

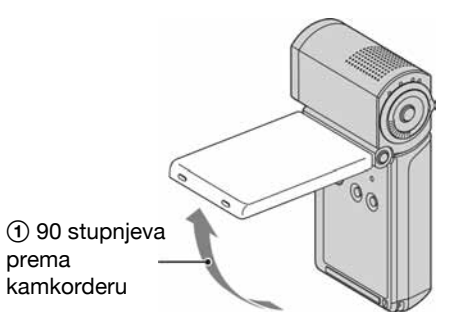

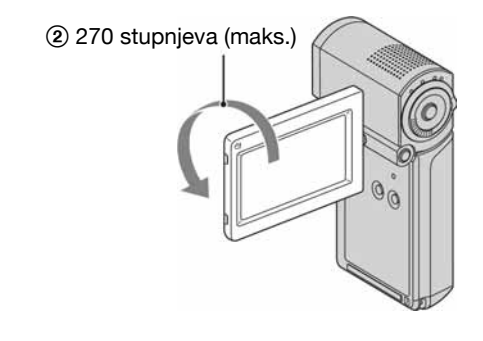

prema objektivu (2) za snimanje u<br>zrcalnom modu grafija) pomaknite u smjeru strelice više puta za uključivanje željenog indikatora.

ti (videozapis): Za snimanje videozapisa

 $\bigcirc$  **(fotografija):** Za snimanje fotografija

Prijeđite na korak 4 kod prvog uključivanja kamkordera.

 $\bullet$  Kad uključite indikator  $\bullet$  (fotografija), format slike automatski se promijeni u 4:3 (standardna postavka).

- $3$  Dodirnite  $\bigstar$  (HOME)  $\rightarrow \bigstar$  $(SETTINGS) \rightarrow [CLOCK/IA]$  LANG]  $\rightarrow$  [CLOCK SET]
- 4 Odaberite željeno geografsko područje pomoću **AD** i zatim dodirnite [NEXT].
- ${\bf 5}$  Podesite [SUMMERTIME] (ljetno vrijeme), [Y] (godina), [M] (mjesec), [D] (dan), sate i minute te zatim dodirnite OK.

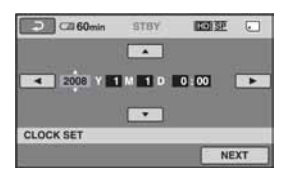

Sat započinje s radom.

### Isključivanje napajanja

U modu snimanja ili pripravnom stanju snimanja, zatvorite LCD zaslon i zatim pritisnite tipku POWER. U ostalim slučajevima, zatvorite LCD zaslon ili pritisnite tipku POWER.

# **Ö** Savjeti

- C Datum i vrijeme snimanja nisu prikazani tijekom snimanja, no automatski se snimaju na "Memory Stick PRO Duo" i mogu se prikazati pri reprodukciji.
- Za isključivanje zvučnog signala, dodirnite  $\bigwedge$  $(HOME) \rightarrow \bigoplus (SETTINGS) \rightarrow [SOUND]$  $DISP SET$ ]  $\rightarrow$  [BEEP]  $\rightarrow$  [OFF].
- Kad zatvorite LCD zaslon u pripravnom stanju snimanja, indikator QUICK ON počne treptati i kamkorder prelazi u sleep mod. Ako je [QUICK ON STBY] podešeno na [OFF] u izborniku HOME MENU (str. 22), zatvaranjem LCD zaslona isključuje se kamkorder.

# Promjena podešenja jezika

Možete promijeniti jezike izbornika kako bi se poruke prikazivale na željenom jeziku. Dodirite  $\bigoplus$  (HOME)  $\rightarrow \bigoplus$  (SETTINGS)  $\rightarrow$  [CLOCK/**IA** LANG]  $\rightarrow$  [IA] LANGUAGE SET] i zatim odaberite željeni jezik.

# Korak 3: Umetanje "Memory Stick PRO Duo"

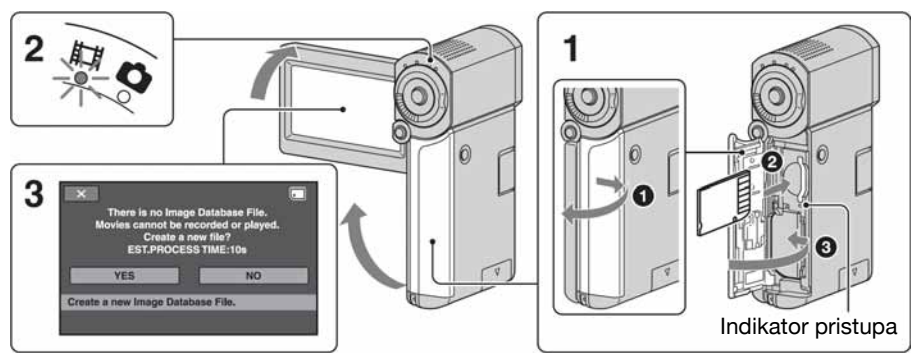

Ako umetnete novi "Memory Stick PRO Duo", prikazuje se izbornik [Create a new Image Database File].

Pogledajte str. 5 za informacije koje vrste "Memory Stick" kartica možete upotrebljavati uz ovaj kamkorder.

# 1 Umetnite "Memory Stick PRO Duo".

- A Otvorite pokrov utora baterije/Memory Stick Duo kartice.
- B Umetnite "Memory Stick PRO Duo" do kraja dok ne klikne.
- C Zatvorite pokrov utora baterije/Memory Stick Duo kartice.

### 2 Otvorite LCD zaslon za uključivanje indikatora  $\Box$  (videozapis).

### ${\bf 3}$  U izborniku [Create a new Image Database File.] dodirnite [YES].

#### Vađenje "Memory Stick PRO Duo"

Otvorite pokrov utora baterije/Memory Stick Duo i lagano jednom pritisnite "Memory Stick PRO Duo".

#### $\boldsymbol{\Theta}$  Napomene

• Nemojte učiniti nešto od sljedećeg ako indikatori  $\Box$  (videozapis)/ $\Box$  (fotografija) (str. 10), indikator pristupa ili QUICK ON (str. 7) svijetle ili trepću.

U suprotnom, medij se može oštetiti, može doći do gubitka snimljenog materijala ili drugih problema u radu.

- Vaditi "Memory Stick PRO Duo".
- Vaditi akumulatorsku bateriju ili AC adapter iz kamkordera.
- Izlagati kamkorder mehaničkim udarcima ili vibracijama.
- Nemojte otvarati Memory Stick Duo pokrov za vrijeme snimanja.
- C Nasilno umetanje "Memory Stick PRO Duo" u pogrešnom smjeru može uzrokovati kvar na "Memory Stick PRO Duo", utoru za Memory Stick Duo ili gubitak podataka.
- Ako se u koraku 3 prikaže [Failed to create a new Image Database File. It may be possible that there is not enough free space.], formatirajte "Memory Stick PRO Duo" (str. 24). Kod formatiranja se brišu svi snimljeni podaci s "Memory Stick PRO Duo".

# Snimanje

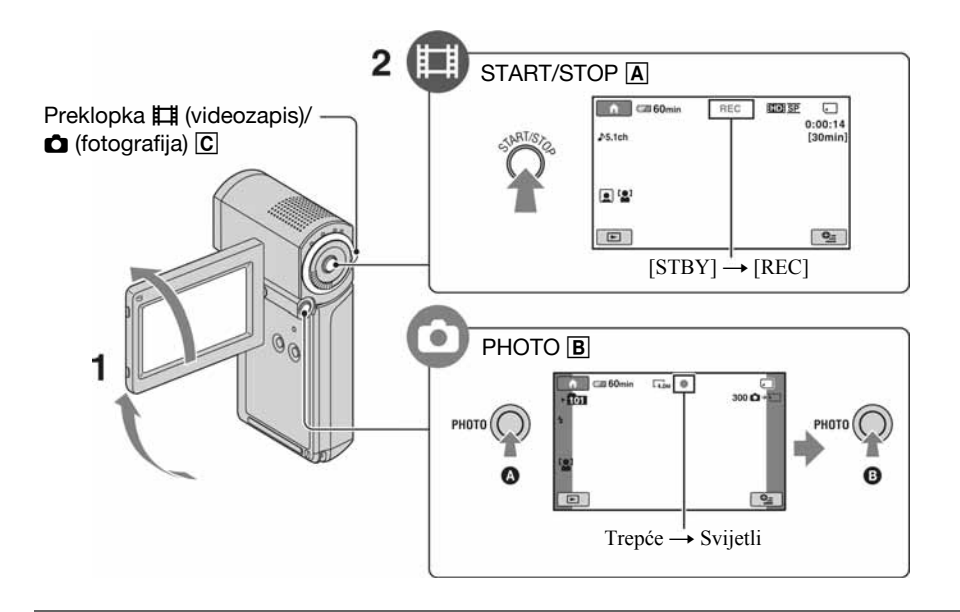

# 1 Otvorite LCD zaslon.

- $\bm{2}$  Preklopku  $\bm{\mathop{\boxplus}}$  (videozapis)/ $\bm{\mathop{\text{c}}}$  (fotografija)  $\bm{\mathop{\text{C}}}$  više puta pomaknite za uključenje odgovarajućeg indikatora.
	- $\Box$  (videozapis): Za snimanje videozapisa
	- $\bullet$  (fotografija): Za snimanje fotografija

# $3$  Započnite snimanje.

### Videozapisi untuk kata

#### Pritisnite START/STOP A.

Za zaustavljanje snimanja, ponovno pritisnite START/STOP **A.** 

C Pogledajte "Handycam Handbook" (PDF) za prikaz slika u SD (standard definition) kvaliteti.

# Fotografije v **Contract Contract Contract Contract Contract Contract Contract Contract Contract Contract Contract Contract Contract Contract Contract Contract Contract Contract Contract Contract Contract Contract Contract**

Lagano pritisnite PHOTO B za izoštravanje @ (čuje se zvučni signal) zatim pritisnite dokraja **B** (čuje se zvuk zatvarača).

\* se prikazuje uz s. Slika je snimljena kad nestane **IIIIII**I.

#### b Napomena

C Ako zatvorite LCD zaslon tijekom snimanja, snimanje se prekida.

# ΰ Savieti

- Možete provieriti slobodan prostor na "Memory Stick PRO Duo" kartici tako da dodirnete  $\bigwedge$  $(HOME) \rightarrow \bigoplus (MANAGE MEDIA) \rightarrow$ [MEDIA INFO].
- Možete snimati fotografije pritiskom tipke PHOTO **B** tijekom snimanja videozapisa.
- Kad veličina videozapisa prijeđe 2 GB, automatski se kreira nova video datoteka.
- Maksimalno vrijeme snimanja na Sony "Memory Stick PRO Duo" je sljedeće, uz mod snimanja [HD SP] (standardna postavka):
	- 1 GB: približno 15 minuta
	- 2 GB: približno 30 minuta
	- 4 GB: približno 65 minuta
	- 8 GB: približno 140 minuta
	- 16 GB: približno 285 minuta
- Kod mjerenja kapaciteta "Memory Stick PRO Duo", 1 GB iznosi 1 milijardu bajtova, od čega se dio upotrebljava za rukovanje podacima.
- C Provjerite broj fotografija koje se mogu snimiti na LCD zaslonu kamkordera (str. 19).
- Možete snimati fotografije iz videozapisa (HDR-TG1E). Pogledajte "Handycam Handbook" (PDF) za detalje.

# Reprodukcija

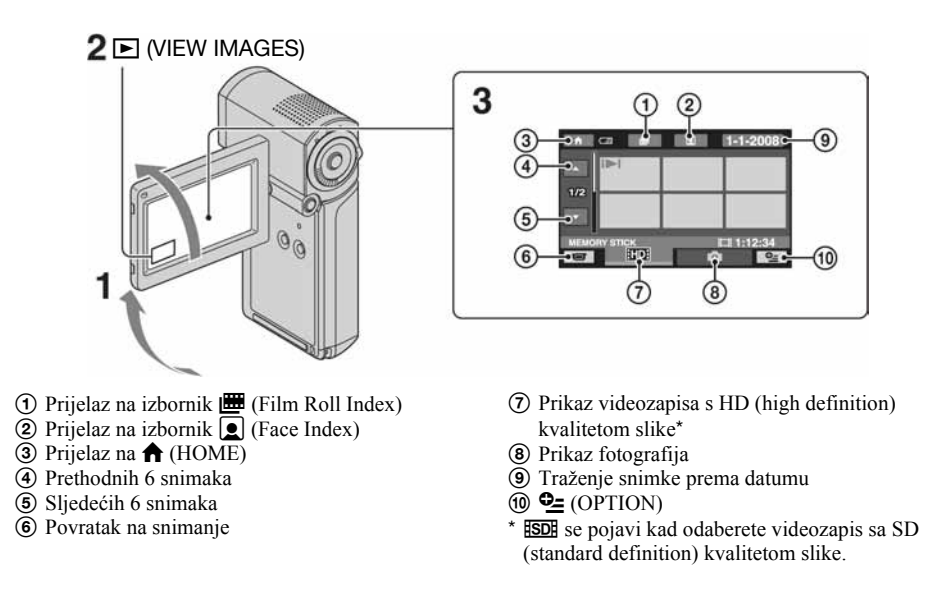

# 1 Otvorite LCD zaslon za uključenje kamkordera.

# 2 Dodirnite  $\mathbf{E}$  (VIEW IMAGES).

Na LCD zaslonu se pojavi izbornik VISUAL INDEX. (Možda ćete trebati pričekati nekoliko sekundi.)

# $\bf 3$  Započnite reprodukciju.

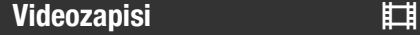

#### Dodirnite **RD** ili **ISDI**, zatim odaberite željeni videozapis za reprodukciju.

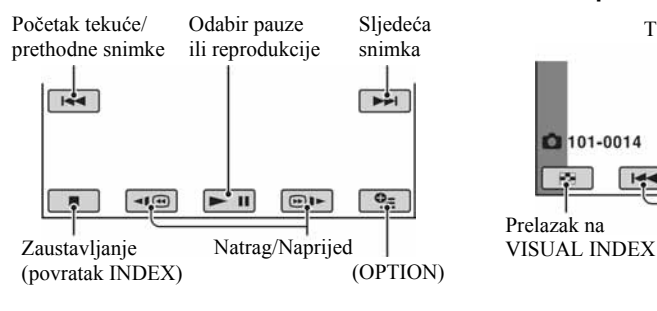

# **Fotografije** verbouwende van de **ografije** van de verbouwende van de van de van de van de van de van de van de v

#### Dodirnite karticu **O** i fotografiju koju želite reproducirati.

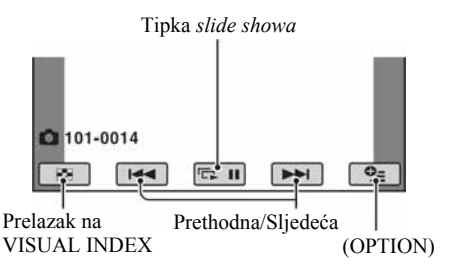

# Podešavanje glasnoće videozapisa

Pri reprodukciji videozapisa, dodirnite  $\mathbf{Q}$  $(OPTION) \rightarrow k$ articu  $\blacksquare \rightarrow [VOLUME]$ , zatim podesite glasnoću s  $\boxed{- \left/ \left/ \right. + \right.}$ 

# Ö Saviet

• U VISUAL INDEX izborniku, na zadnjem reproduciranom/snimljenom videozapisu vidljiva oznaka  $\Box$  ( $\blacktriangleright$  kod fotografija). Kada dodirnete videozapis s oznakom  $\blacksquare$ , možete ga reproducirati od dijela na kojem je bio zaustavljen.

# Reprodukcija slika na TV prijemniku

Načini povezivanja i kvaliteta slike (HD (high definition)/SD (standard definition)) prikazani na TV zaslonu razlikuju se ovisno o vrsti spojenog TV prijemnika i načinu spajanja.

Za napajanje koristite isporučeni AC adapter (str. 7).

Pogledajte također upute za uporabu isporučene s ureñajem koji želite priključiti.

### **(3)** Napomena

• Prilikom snimanja podesite [X.V.COLOR] na [ON] za reprodukciju na TV prijemniku kompatibilnom s x.v.Color sustavom. Neke opcije se trebaju podesiti na TV prijemniku tijekom reprodukcije. Detalje potražite u uputama za uporabu TV prijemnika.

# Tijek postupaka

#### Na TV prijemniku odaberite kanal priključnice koju koristite.

Pogledajte upute za uporabu TV prijemnika. ↓

#### Povežite kamkorder i TV prema uputama [TV CONNECT Guide].

Dodirnite  $\bigoplus$  (HOME)  $\rightarrow \bigoplus$  (OTHERS)  $\rightarrow$  [TV CONNECT Guide].

 $\mathsf T$ Izvedite potrebna podešavanja izlaza kamkordera.

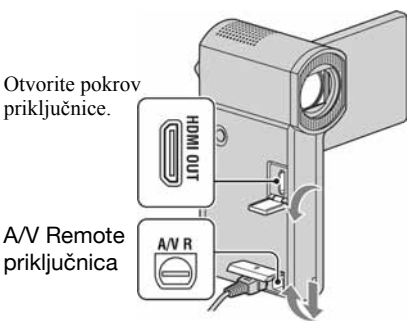

Otvorite pokrov priključnice.

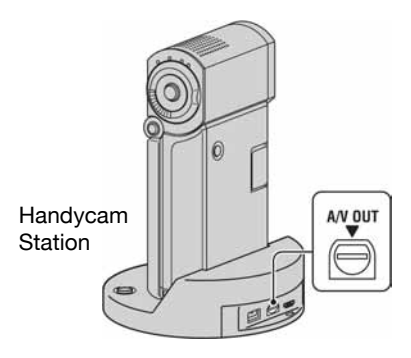

### **4** Napomene

- Kad se za izlaz videosignala koristi A/V spojni kabel, reproducirana slika će biti u SD (standard definition) kvaliteti.
- Ovaj kamkorder i Handycam Station su opremljeni A/V Remote priključnicom ili A/V OUT priključnicom. Spojite A/V spojni kabel ili komponentni A/V kabel na Handycam Station ili na kamkorder. Spojite li A/V spojni kabel ili komponentni A/V kabel i na Handycam Station i na ovaj kamkorder istovremeno, moguće su smetnje slike.

# Nazivi i funkcije dijelova kamkordera

Tipke, priključnice i drugi dijelovi o kojima se ne govori u ostalim poglavljima, opisani su ovdje.

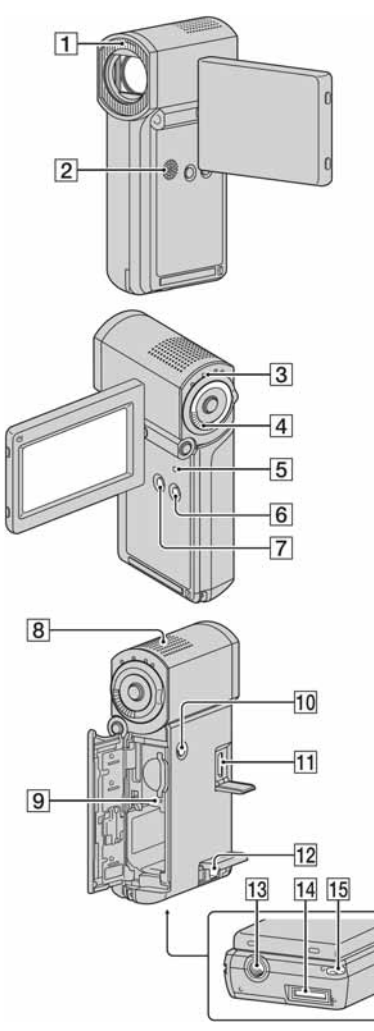

#### Handycam Station

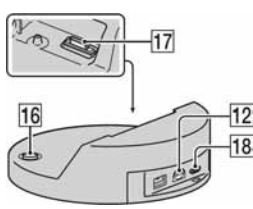

# Snimanje/Reprodukcija

#### **T** Blieskalica

Bljeskalica će se aktivirati automatski ovisno o uvjetima snimanja u standardnom podešenju. Dodirnite  $\bigoplus$  (HOME)  $\rightarrow \bigoplus$  (SETTINGS)  $\rightarrow$  [PHOTO SETTINGS]  $\rightarrow$  [FLASH

MODE] za promjenu podešenja.

### 2 Zvučnik

#### **3 OUICK ON indikator**

Trepće u sleep modu. Ako otvorite LCD zaslon dok QUICK ON trepće, možete početi snimati nakon približno 1 sekunde (QUICK ON).

Indikator prestaje treptati i napajanje se automatski isključuje ako ne rukujete kamkorderom neko vrijeme tijekom sleep moda ([QUICK ON STBY], str. 22).

#### **A** Preklopka zuma

Preklopku zuma lagano pomaknite za sporije zumiranje, a malo više za brže zumiranje. Fotografije možete povećati 1,1 – 5 puta od originalne veličine (zum pri reprodukciji).

• Kad dodirnete zaslon kod zuma pri reprodukciji, dio slike kojeg dotaknete prikazat će se u središtu LCD zaslona.

#### **5** Tipka RESET

Pritisnite RESET za vraćanje svih postavki, uključujući i postave sata, na početne vrijednosti.

#### **6** Tipka EASY

Pritisnite EASY za prikaz **EASY** i većina postavki će se prebaciti na jednostavno snimanje/reprodukciju. Za isključivanje, ponovno pritisnite EASY.

#### G Tipka DISP/BATT INFO

Možete promijeniti podešenja tipkom DISP/ BATT INFO dok je kamkorder uključen. Možete provjeriti preostali kapacitet baterije pritiskom na ovu tipku nakon otvaranja LCD zaslona i pritiska na tipku POWER za isključivanje kamkordera.

#### **B** Ugrađeni mikrofon

Zvuk koji registrira ugrađeni mikrofon se konvertira u 5.1-kanalni surround zvuk i snima se.

#### **9** Indikator pristupa

Dok indikator pristupa svijetli ili trepće, kamkorder zapisuje/očitava podatke na "Memory Stick PRO Duo"

#### 10 Tipka POWER

Pritisnite POWER za uključivanje kamkordera. Ako tipku pritisnete dok je kamkorder uključen, kamkorder će se isključiti.

• Kad pritisnete tipku POWER za uključivanje kamkordera dok je LCD zaslon zatvoren, kamkorder prelazi u sleep mod. Kad pritisnete POWER u sleep modu, kamkorder se isključuje.

#### $\overline{13}$  Tipka  $\overline{49}$  (DISC BURN)

Za uporabu stativa (opcija: vijak mora biti kraći od 5,5 mm), pričvrstite ga na navoj pomoću vijka.

#### 15 Kukica za ručnu vrpcu

Učvrstite ručnu vrpcu i provucite ruku kroz nju kako biste spriječili pad i oštećenje kamkordera.

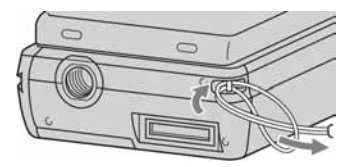

# Spajanje ostalih uređaja

#### **H** HDMI OUT priključnica

Za povezivanje HDMI kabelom (opcija).

#### 12 Priključnica A/V Remote/A/V OUT

Za povezivanje A/V kabelom ili A/V spojnim kabelom.

#### N Spojna priključnica (na donjoj strani)

Za spajanje kamkordera s Handycam Station postoljem ili specijaliziranim USB adapterom. Spajanjem specijaliziranog USB adaptera, možete spojiti USB kabel na kamkorder bez uporabe Handycam Station postolja.

#### $\overline{16}$  Tipka  $\overline{29}$  (DISC BURN)

Za snimanje diska nakon spajanja kamkordera s računalom i sl. Podrobnosti potražite u "PMB Guide" (str. 28).

#### Q Spojni priključak (Handycam Station)

Služi za spajanje sa spojnom priključkom na kamkorderu kad postavite kamkorder na Handycam Station postolje.

#### $\overline{AB}$   $\overline{\psi}$  (USB) priključnica

Za spajanje pomoću USB kabela.

• Kod HDR-TG3E: samo izlaz

# Indikatori tijekom snimanja/reprodukcije

# Snimanje videozapisa

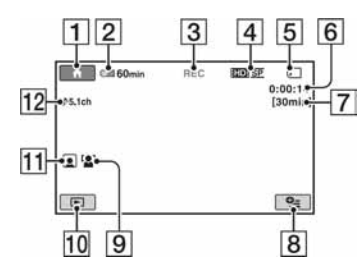

# Snimanje fotografija

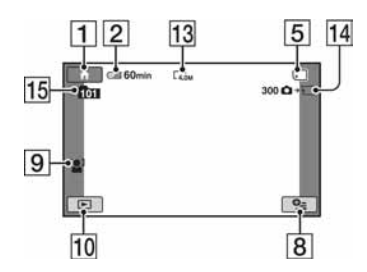

# Reprodukcija videozapisa

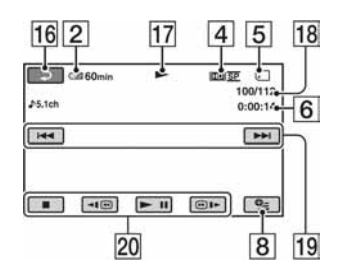

# Reprodukcija fotografija

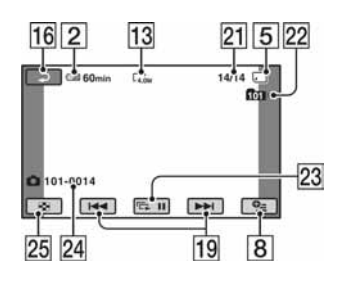

- **T** Tipka HOME
- **2** Preostali kapacitet baterije (približno)
- **3** Status snimanja ([STBY] (pripravno stanje) ili [REC] (snimanje))
- $\overline{4}$  Kvaliteta snimanja (HD/SD) i mod snimanja (FH/HQ/SP/LP)
- **5** Medii
- **6** Brojač (sati/minute/sekunde)
- G Preostalo vrijeme snimanja
- **8** Tipka OPTION
- **9** FACE DETECTION
- **10** Tipka VIEW IMAGES
- **11** Postavka Face Index
- 12 5.1ch surround snimanje
- 13 Veličina slike
- N Približan broj fotografija za snimanje i medij (tijekom snimanja fotografija)
- 15 Mapa za snimanje
- **16** Tipka za povratak
- 17 Mod reprodukcije
- 18 Broj tekućeg videozapisa/Ukupan broj videozapisa
- S Tipka za odabir prethodnog/sljedećeg zapisa
- 20 Tipke funkcija videozapisa
- 21 Broj tekuće fotografije/Ukupan broj snimljenih fotografija
- 22 Mapa za reprodukciju
- 23 Tipka slide showa
- 24 Naziv datoteke
- 25 Tipka VISUAL INDEX

# Indikatori kod promjene opcija

Sljedeći indikatori su prikazani kod podešavanja opcija ili tijekom snimanja i reprodukcije.

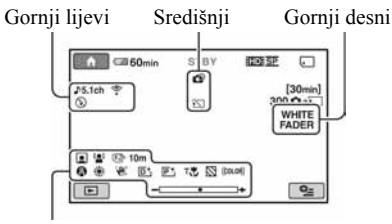

Donji

### Gornji lijevi

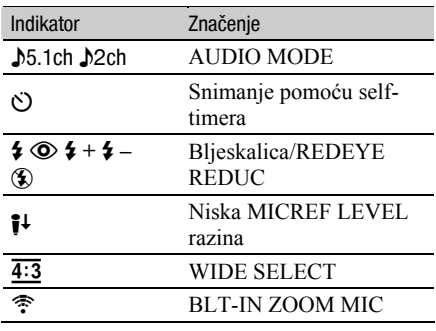

### Središnji

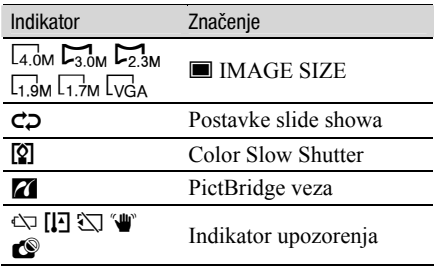

# Gornji desni

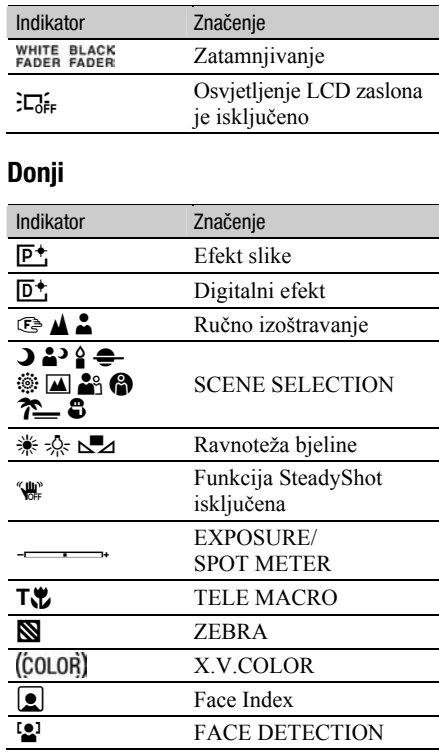

# ΰ Savjeti

- Izgled i položaj indikatora su približni i mogu se razlikovati od stvarnog prikaza. Podrobnosti potražite u "Handycam Handbook" (PDF).
- Vrijeme i datum snimanja automatski se pohranjuju na medij za snimanje. Ne vide se na zaslonu tijekom snimanja, ali ih možete provjeriti tijekom reprodukcije odabirom opcije [DATA CODE].

# Funkcije izbornika "A HOME" i "<sup>Q</sup> OPTION"

Možete prikazati izbornik pritiskom na  $\bigwedge$  $(HOME)$  $Q = (OPTION)$ . Podrobnosti o opcijama izbornika potražite u "Handycam Handbook" (PDF) (str. 26).

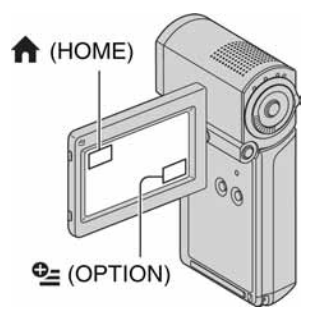

# Uporaba HOME MENU

Možete promijeniti postavke po želji. Pritisnite  $\bigoplus$  (HOME) za prikaz izbornika.

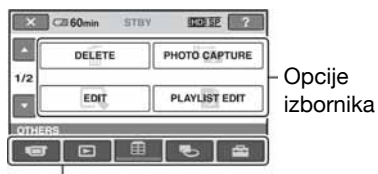

Kategorija

1 Dodirnite željenu kategoriju i zatim opciju koju želite promijeniti.

# 2 Slijedite upute na zaslonu.

# Ö Savjeti

- Ako opcija nije na zaslonu, dodirnite  $\blacktriangle$  / $\blacktriangledown$ za listanje stranica.
- Za zatvaranje izbornika HOME MENU, dodirnite ix.
- · Nije moguće istovremeno odabrati ili aktivirati sivo označene opcije u trenutnim uvjetima snimanja ili reprodukcije.

# Prikaz pomoći u izborniku HOME MENU (HELP)

- $\bigcirc$  Pritisnite  $\bigcirc$  (HOME).
- $\Omega$  Dodirnite  $\Omega$  (HELP). Donji dio tipke <sup>[?]</sup> (HELP) postaje narančast.

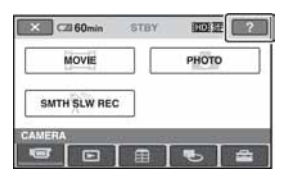

C Dodirnite opciju o kojoj želite nešto saznati. Kad dodirnete opciju, na zaslonu se pojavi objašnjenje za nju. Za primjenu odabrane opcije, dodirnite [YES].

# Uporaba OPTION MENU Izbornik  $Q$  OPTION MENU se pojavljuje

kao pop-up izbornik (kao kad na računalu kliknete desnu tipku miša). Dodirnite  $\mathbf{Q}$ (OPTION) i zatim se prikazuju opcije izbornika koje je moguće podesiti u tom trenutku.

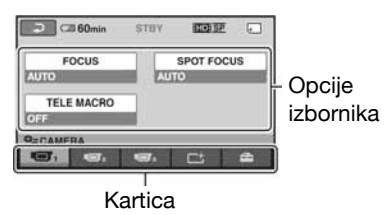

1 Dodirnite željenu karticu i zatim opciju koju želite promijeniti.

# $\mathbf 2$  Nakon podešavanja, dodirnite  $\boxed{\text{\tiny O}{\text{\tiny K}}}$ .

#### **(3 Napomene**

• Ako opcija koju želite podesiti nije na zaslonu, dodirnite drugu karticu. Ako opciju uopće ne možete pronaći, nije dostupna u trenutnoj situaciji.

• Izbornik  $Q$  (OPTION) ne može se upotrebljavati kod Easy Handycam postupka.

# Opcije HOME MENU

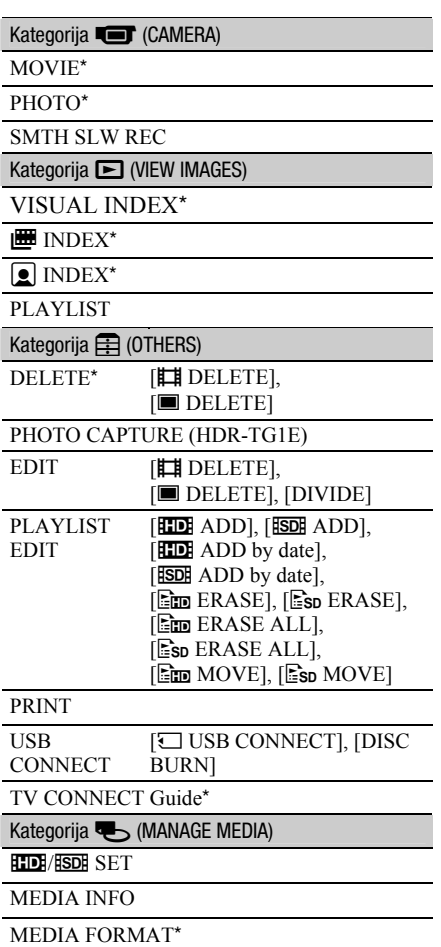

REPAIR IMG.DB F.

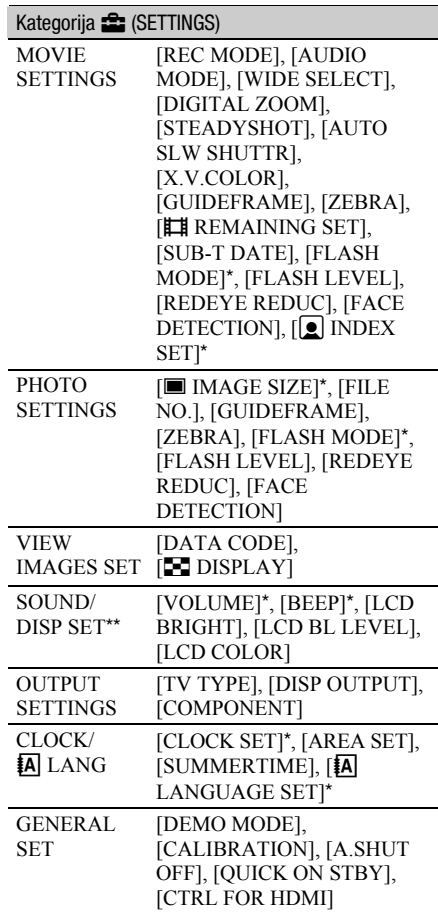

\* Podešavanje je moguće tijekom uporabe funkcije Easy Handycam.

\*\* Naziv izbornika se mijenja u [SOUND SETTINGS] kod uporabe funkcije Easy Handycam.

# Opcije OPTION MENU

Opcije koje možete podesiti samo u izborniku OPTION MENU opisane su u nastavku.

#### Kartica **G**

[FOCUS], [SPOT FOCUS], [TELE MACRO], [EXPOSURE], [SPOT METER], [SCENE SELECTION], [WHITE BAL.], [COLOR SLOW SHTR]

#### Kartica  $\Gamma$ <sup>+</sup>

[FADER], [D.EFFECT], [PICT.EFFECT]

#### Kartica **film**

[BLT-IN ZOOM MIC], [MICREF LEVEL], [SELF-TIMER], [TIMING], [RECORD SOUND]

– (Kartica ovisno o situaciji/Bez kartice)

[SLIDE SHOW], [SLIDE SHOW SET], [COPIES], [DATE/TIME], [SIZE]

# Pohraniivanie slika

Zbog ograničenog kapaciteta "Memory Stick PRO Duo" kartice, uvijek spremite kopiju snimaka na vanjski medij, poput DVD-R diska ili računala.

Snimke načinjene kamkorderom možete pohraniti prema opisu koji slijedi.

# Pohraniivanie pomoću računala

Uporabom softvera "Picture Motion Browser" s isporučenog CD-ROM diska, možete pohraniti snimke s kamkordera u HD (high definition) ili SD (standard definition) kvaliteti slike.

Ako je potrebno, možete ponovno snimiti videozapise u HD (high definition) kvaliteti slike s računala na kamkorder. Za detalje pogledajte "PMB Guide" (str. 28).

#### Izrada DVD diska pomoću funkcije One Touch Disc Burn

Slike snimljene kamkorderom možete jednostavno kopirati izravno na DVD tako da pritisnete tipku  $\bigotimes$  (DISC BURN).

#### Pohrana snimaka na računalo

Snimke s kamkordera možete pohraniti na tvrdi disk računala.

#### Izrada DVD diska s odabranim slikama

Importirane snimke možete pohraniti na računalo ili na disk. Možete ih takoñer editirati.

# Pohranjivanje slika spajanjem kamkordera na druge uređaje

Podrobnosti potražite u "Handycam Handbook" (PDF).

#### Spajanje pomoću A/V spojnog kabela

Možete presnimavati na videorekorder ili DVD/HDD rekorder sa SD (standard definition) kvalitetom slike.

# Brisanje snimaka

# Spajanje pomoću USB kabela

Možete presnimavati na DVD snimače kompatibilne s funkcijom presnimavanja filmova s HD (high definition) kvalitetom slike.

Prije postupka, odaberite kvalitetu slike videozapisa kojeg želite obrisati.

1 Dodirnite  $\bigoplus$  (HOME)  $\rightarrow \bigoplus$  $(OTHERS) \rightarrow [DELETE].$ 

# 2 Dodirnite  $[III]$  DELETE].

 $3$  Dodirnite [ $\overline{E}$ Deletere] ili [ $\overline{E}$ BDE] DELETE], zatim dodirnite videozapis kojeg želite obrisati.

Odabrani videozapis je označen s $\checkmark$ .

4 Dodirnite  $\overline{OK} \rightarrow \overline{[YES]} \rightarrow \overline{OK}$ .

### Brisanje svih videozapisa odjednom

U koraku 3 dodirnite [**RIDE** DELETE ALL]/  $[IBDI\! DELETE ALL] \rightarrow [YES] \rightarrow [YES]$  $\rightarrow$  [OK].

# Brisanje fotografija

- $\Box$  U koraku 2 dodirnite  $[\blacksquare$  DELETE].
- $\Omega$  Dodirnite [ $\blacksquare$  DELETE], zatim dodirnite fotografiju koju želite obrisati. Odabrana fotografija je označena s $\sqrt{\cdot}$ .
- 3) Dodirnite  $\overline{OK}$   $\rightarrow$  [YES]  $\rightarrow$   $\overline{OK}$ ].

### z Savjet

• Za brisanje svih fotografija s medija, u koraku  $\odot$  dodirnite  $[\blacksquare$  DELETE ALL]  $\rightarrow$  [YES]  $\rightarrow$  $[YES] \rightarrow \overline{OK}$ .

# Brisanje svih snimaka (Format)

Dodirnite  $\bigoplus$  (HOME)  $\rightarrow \bigoplus$  (MANAGE  $MEDIA) \rightarrow [MEDIA$  FORMAT]  $\rightarrow$  [YES]  $[YES] \rightarrow \overline{OK}$ .

### **3** Napomena

C Formatiranjem se brišu sve snimke s "Memory Stick PRO Duo" kartice.

# Uporaba računala Uporaba računala

# Instaliranje priručnika i softvera

#### **E** "Handycam Handbook" (PDF)

"Handycam Handbook" (PDF) podrobno objašnjava rad i uporabu kamkordera.

#### ■ "Picture Motion Browser" (samo za Windows računala)

"Picture Motion Browser" je isporučeni softver. Uporabom softvera možete:

- Izraditi disk funkcijom One Touch
- Kopirati snimke na računalo
- Obrañivati kopirane snimke
- Kreirati disk

#### **(3)** Napomena

• Isporučeni softver "Picture Motion Browser" nije podržan na Macintosh računalima. Za uporabu kamkordera s Macintosh računalima, posjetite sljedeću stranicu za detalje. http://guide.d-imaging.sony.co.jp/mac/ms/us/

# Instaliranje i gledanje uputa "Handycam Handbook" (PDF)

Za gledanje korisničkog priručnika "Handycam Handbook" (PDF) trebate instalirati Adobe Reader na svoje računalo.

- A Uključite računalo.
- B Stavite CD-ROM (isporučen) u uložnicu diska na računalu.

Pojavi se prozor za odabir instalacije.

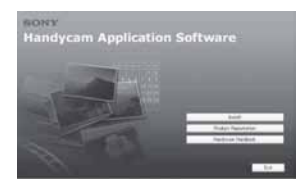

C Kliknite na [Handycam Handbook]. Pojavi se instalacijski izbornik za "Handycam Handbook" (PDF).

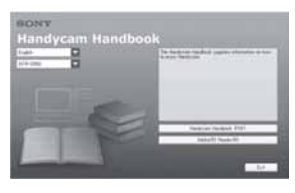

D Odaberite željeni jezik te naziv modela vašeg Handycama, zatim kliknite na [Handycam Handbook (PDF)].

Počinje instalacija. Kad instalacija završi, pojavi se ikona prečaca za "Handycam Handbook" (PDF) na radnoj površini računala.

- Naziv modela vašeg Handycama je otisnut na njegovoj donjoj površini.
- $\overline{\text{(6)}}$  Kliknite [Exit]  $\rightarrow$  [Exit], zatim izvadite CD-ROM iz uložnice diska na računalu. Za gledanje datoteke "Handycam Handbook" (PDF), dvaput kliknite ikonu prečaca.

# Ö Saviet

• Ako ste korisnik Macintosh računala, postupite na sljedeći način.

- A Uključite računalo.
- B Uložite CD-ROM (isporučen) u uložnicu pogona na računalu.
- C Otvorite mapu [Handbook] na CD-ROM-u, dvaput kliknite mapu [GB] i zatim povucite i pustite "Handycam Handbook" na računalo. Za otvaranje "Handycam Handbook", dvaput kliknite "Handbook.pdf".

# Instalacija "Picture Motion Browser"

#### ■ Sistemski zahtjevi

- OS: Microsoft Windows 2000 Professional SP4/Windows XP SP2\*/Windows Vista\*
	- \* Nisu podržane 64-bitne i Starter (Edition) verzije

Potrebna je standardna instalacija.

Ispravan rad nije zajamčen kod nadogradnje gore spomenutih sustava ni kod multi-boot sustava.

- CPU: Intel Pentium 4 2,8 GHz ili brži (Preporuča se Intel Pentium 4 3,6 GHz ili brži, Intel Pentium D 2,8 GHz ili brži, Intel Core Duo 1,66 GHz ili brži, ili Intel Core 2 Duo 1,66 GHz ili brži.)
	- Intel Pentium III 1 GHz ili brži omogućuje sljedeće postupke:
		- Kopiranje sadržaja na računalo
		- Izrada diska funkcijom One Touch
		- Kreiranje diska u AVCHD formatu/DVDvideo diska
		- Kopiranje diska
		- Obradu samo sadržaja sa SD (standard definition) kvalitetom slike

#### Memorija: za Windows 2000/Windows XP:

512 MB ili više (preporučamo 1 GB ili više.)

Za procesiranje samo sadržaja s SD (standard definition) kvalitetom slike, potrebno je 256 MB memorije ili više. Za Windows Vista: 1 GB ili više

- Tvrdi disk: Potreban slobodni prostor na disku: 500 MB ili više (za snimanje diska u AVCHD formatu trebat će možda 10 GB ili više)
- **Zaslon:** Minimalno 1 024  $\times$  768 točaka
- **Ostalo:**  $\psi$  USB priključnica (preporučena standardna, Hi-Speed USB (USB 2.0 kompatibilna), DVD snimač (potreban je CD-ROM pogon za instalaciju softvera)

#### Pozor

Ovaj kamkorder snima high definition sliku u AVCHD formatu. Pomoću priloženog PC softvera, high definition snimka se može kopirati na DVD medij. Meñutim, DVD medij koji sadrži AVCHD snimku ne smije se koristiti u uređajima ili rekorderima koji se temelje na DVD standardu jer ga oni možda neće moći izbaciti i mogu izbrisati njegov sadržaj bez upozorenja. DVD medij koji sadrži AVCHD snimku može se reproducirati na kompatibilnom Blu-ray Disc™ ureñaju/rekorderu ili drugom kompatibilnom uređaju.

#### (3 Napomena

- Možete očitavati snimke s "Memory Stick PRO Duo" kartice u utoru za Memory Stick na računalu. Ipak, u sljedećim slučajevima, nemojte upotrebljavati Memory Stick utor na računalu, nego spojite kamkorder s računalom pomoću USB kabela.
	- Ako računalo nije kompatibilno s "Memory Stick PRO Duo".
	- Ako je potreban Memory Stick Duo adapter.
	- Ako se "Memory Stick PRO Duo" ne može očitati u Memory Stick utoru.
	- Ako je očitavanje podataka u Memory Stick utoru sporo.

#### $\blacksquare$  Instalacija softvera

Softver s isporučenog CD-ROM-a je potrebno instalirati na Windows računalo prije spajanja kamkordera na računalo. Nakon toga, instalacija više nije potrebna.

Softver koji ćete instalirati i postupci se razlikuju, ovisno o operativnom sustavu.

- A Provjerite da kamkorder nije spojen na računalo.
- B Uključite računalo.

#### b Napomene

- Za instalaciju se logirajte kao Administrator.
- Prije instalacije softvera zatvorite sve aktivne programe.
- C Stavite isporučeni CD-ROM u diskovni pogon računala.

Pojavi se instalacijski izbornik

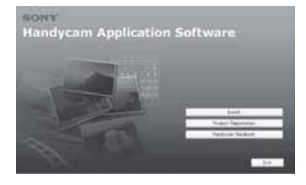

#### Ako se izbornik ne pojavi

- A Kliknite na [Start], zatim na [My Computer]. (Za Windows 2000, dvaput kliknite na [My Computer].)
- B Dva puta kliknite na [SONYPICTUTIL (E:)] (CD-ROM) (diskovni pogon).\*
	- \* Nazivi diskovnog pogona (poput (E:)), mogu se razlikovati, ovisno o računalu.
- **4** Kliknite na [Install].
- E Odaberite jezik instalacije i kliknite na [Next].
- 6) Kad se prikaže izbornik za potvrđivanje spajanja, spojite kamkorder s računalom slijedeći korake u nastavku.

#### Kod uporabe Handycam Station postolja

**O** Spojite AC adapter na Handycam Station i u zidnu utičnicu.

**2** Postavite kamkorder na Handycam Station i zatim uključite kamkorder.

 $\bullet$  Spojite  $\psi$  (USB) priključnicu na Handycam Station postolju (str. 18) s priključnicom na računalu pomoću isporučenog USB kabela. Automatski se prikazuje [USB SELECT] izbornik na kamkorderu.

**O** Dodirnite [5] USB CONNECT] u izborniku [USB SELECT] kamkordera.

#### Kod uporabe specijaliziranog adaptera USB priključnice

A Priključite specijalizirani adapter USB priključnice na kamkorder.

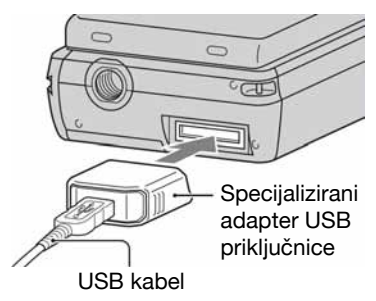

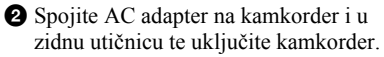

C Spojite USB kabel spojen u specijalizirani adapter USB priključnice na računalo.

Na kamkorderu se automatski prikazuje izbornik [USB SELECT].

**O** Dodirnite [C USB CONNECT] u [USB SELECT] izborniku na kamkorderu.

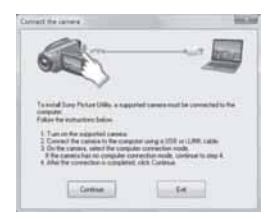

- G Kliknite [Continue].
- **(8)** Pročitajte [Licence Agreement] i označite [I accept the terms of the licence agreement] ako se slažete te kliknite [Next].
- I Potvrdite postavke instalacije i zatim kliknite [Install].
- **10** Instalirajte softver prema uputama na zaslonu. Ovisno o računalu, možda ćete trebati instalirati dodatni softver. Ako se pojavi instalacijski izbornik, instalirajte softver prema uputama na zaslonu.
- $(h)$  Ako je potrebno, nakon instalacije restartajte računalo.
- L Izvadite CD-ROM iz računala.

# Za odspajanje USB kabela

- $\textcircled{1}$  Kliknite ikonu  $\rightarrow$  [Safely remove USB Mass Storage Device $] \rightarrow [OK]$  (samo Windows 2000) u statusnom retku na donjoj desnoj strani računalnog zaslona.
- 2 Dodirnite [END]  $\rightarrow$  [YES] na zaslonu kamkordera.
- **3** Odspojite USB kabel.

# Uporaba "Picture Motion Browser"

Za pokretanje "Picture Motion Browser", kliknite [Start]  $\rightarrow$  [All Programs]  $\rightarrow$  [Sony Picture Utility  $\rightarrow$  [PMB - Picture Motion Browser]. Za osnovne upute za uporabu "Picture Motion Browser", pogledajte "PMB Guide". Za prikaz osnovnih funkcija "Picture Motion Browser", pogledajte "PMB Guide". Za prikaz "PMB Guide", kliknite [Start]  $\rightarrow$  $[All Programs] \rightarrow [Sony Picture Utility] \rightarrow$  $[Help] \rightarrow [PMB \text{ Guide}]$ .

#### **(3 Napomena**

• Ako zatvorite LCD zaslon dok je kamkorder spojen s drugim uređajem pomoću USB kabela, snimke se mogu izgubiti.

# z Savjet

C Ako se [USB SELECT] izbornik ne prikaže,  $\text{dodimite} \bigoplus \text{(HOME)} \rightarrow \bigoplus \text{(OTHERS)} \rightarrow$ [USB CONNECT].

# U slučaju problema U slučaju problema

Ako naiđete na problem u radu s kamkorderom, provjerite mogući kvar pomoću sljedeće tablice. Ako problem postoji i dalje, odspojite izvor napajanja i obratite se ovlaštenom Sony servisu.

• Pojave na kamkorderu provjerite u "Handycam Handbook" (PDF), a za spajanje s računalom, "PMB Guide".

#### Nije moguće uključiti kamkorder.

- Umetnite napunjenu akumulatorsku bateriju u kamkorder (str. 7).
- C Spojite AC adapter u zidnu utičnicu (str. 7).

#### Kamkorder ne radi čak i kad je ukliučen.

- C Kamkorder je spreman za snimanje tek nekoliko sekundi nakon uključivanja. To je normalno.
- C Odspojite AC adapter iz zidne utičnice ili izvadite akumulatorsku bateriju i zatim spojite ponovo nakon jedne minute. Ako funkcije i dalje ne rade, šiljatim predmetom pritisnite tipku RESET (str. 17). (Pritisnete li tipku RESET, sva podešenja, zajedno s točnim vremenom, se vraćaju na početne vrijednosti.)

#### Kamkorder se zagrijava.

• To je stoga što je kamkorder bio uključen dulje vrijeme. To nije kvar.

#### Napajanje se iznenada isključuje.

- Ponovno uključite kamkorder.
- Koristite AC adapter.
- Napunite bateriju (str. 7).

#### Kad pritisnete START/STOP ili PHOTO, ne počne snimanje.

- $\cdot$  Preklopku za napajanje postavite na  $\Box$  $(\text{videozapis})$  ili  $\bullet$  (fotografija) (str. 13).
- Nije moguće snimanju u sleep modu. Otvorite LCD zaslon.
- Kamkorder pohranjuje na "Memory Stick PRO Duo" scenu koju ste upravo snimili i u toj fazi novo snimanje nije moguće.
- "Memory Stick PRO Duo" je pun. Umetnite novi "Memory Stick PRO Duo", formatirajte ga ili obrišite nepotrebne snimke (str. 24).
- Ukupan broj videozapisa ili fotografija prelazi kapacitet snimanja kamkordera. Obrišite nepotrebne snimke (str. 24).

#### Ne možete instalirati "Picture Motion Browser".

- C Provjerite konfiguraciju računala potrebnu za instaliranje "Picture Motion Browser".
- Instalirajte "Picture Motion Browser" na pravilan način (str. 26).

#### "Picture Motion Browser" ne radi pravilno.

• Isključite "Picture Motion Browser" i ponovno pokrenite računalo.

#### Računalo ne prepoznaje kamkorder.

- C Odspojite ureñaje iz USB priključnice računala, osim tipkovnice, miša i kamkordera.
- Odspojite USB kabel iz računala, Handycam Station postolja ili specijaliziranog adaptera USB priključnice te ponovno pokrenite računalo. Ponovite spajanje računala i kamkordera na pravilan način.

# Dijagnostički pokazivač/ Indikatori upozorenja

Ako se na LCD zaslonu pojave indikatori, provjerite sljedeću tablicu. Ako ne uspijete riješiti problem, obratite se prodavatelju ili ovlaštenom Sony servisu.

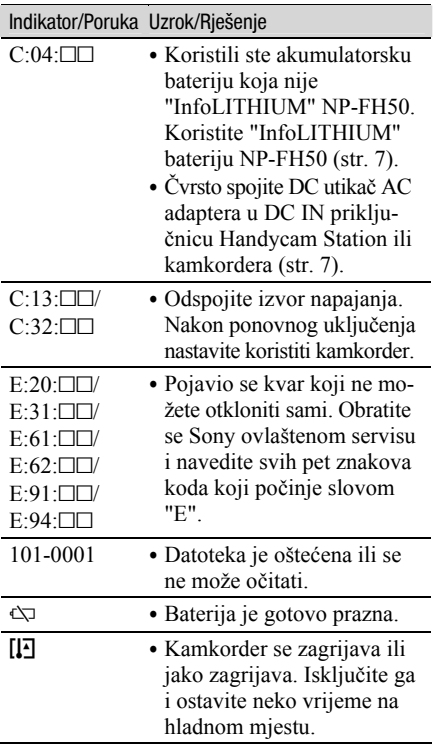

#### Indikator/Poruka Uzrok/Rješenje Ako indikator polako trepće, uskoro će nestati mjesta za snimanje. Vrste "Memory Stick" kartica koje možete upotrebljavati navedene su na str. 5. · Nije uložen "Memory Stick PRO Duo" (str. 12). • Ako indikator trepće brzo, nema više mjesta za snimanje. Obrišite nepotrebne snimke ili formatirajte "Memory Stick PRO Duo" nakon pohranjivanja snimaka na drugi medij (str. 24). • Oštećena je Image Database datoteka. <sup>c</sup> "Memory Stick PRO Duo" je oštećen. Formatirajte ga u svom kamkorderu. f C Uložen je nekompatibilan "Memory Stick PRO Duo".  $\Box$  **b**—**c** Pristup podacima na "Memory Stick PRO Duo" je ograničen na drugom uređaju. ( C Nešto nije u redu s bljeskalicom. • Osvjetljenje je nedovoljno. Koristite bljeskalicu. • Kamkorder nije miran. Držite ga mirno obadvjema rukama i snimajte. Međutim, imajte na umu na indikator

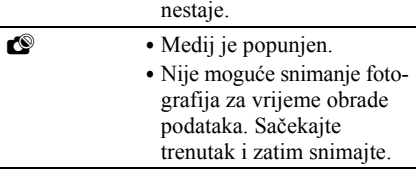

upozorenja na vibracije ne

# Dodatne informacije Mjere opreza

# O uporabi i održavanju

- Nemojte koristiti ili pohranjivati kamkorder na sljedećim mjestima.
	- Mjestima koja su izuzetno vruća ili hladna. Nikad ne izlažite kamkorder temperaturama iznad 60ºC, primjerice, blizu grijaćih tijela ili u vozilu parkiranom na suncu jer to može izazvati kvarove ili deformacije.
	- Blizu snažnih magnetskih polja ili pod utjecajem mehaničkih vibracija. To može izazvati kvarove.
	- Blizu snažnih radio valova ili zračenja. U tom slučaju normalno snimanje možda neće biti moguće.
	- Blizu AM prijemnika i videoopreme jer može doći do smetnji.
	- Na pješčanoj plaži i prašnjavim mjestima. Ako u kamkorder dospije pijesak ili prašina, može doći do nepopravljivih kvarova.
	- Blizu prozora ili na otvorenom, gdje LCD zaslon ili objektiv mogu biti izloženi izravnom suncu. Na taj se način oštećuje unutrašnjost LCD zaslona.
- C S kamkorderom možete raditi pri napajanju od DC 6,8 V/7,2 V (akumulatorska baterija) ili 8,4 V (AC adapter).
- C Pri uporabi istosmjernog (DC) ili izmjeničnog (AC) napajanja, koristite samo dodatke koji se preporučuju u ovom priručniku.
- C Pazite da se kamkorder ne smoči, primjerice, na kiši ili u morskoj vodi jer u tom slučaju može doći do nepopravljivih kvarova.
- Ako u kućište dospije bilo kakav strani predmet ili tekućina, isključite kamkorder i prije ponovne uporabe odnesite na provjeru u Sonyjev servis.
- Izbjegavajte grubo rukovanje i mehaničke udarce. Pazite da vam ureñaj ne ispadne i da ne stanete na njega. Budite posebno pažljivi s objektivom.
- Kad ne koristite kamkorder, isključite ga.
- C Nemojte umotavati kamkorder, primjerice, u ručnik i tako ga koristiti jer se unutrašnjost može zagrijati.
- C Prilikom odspajanja mrežnog kabela prihvatite utikač, nemojte povlačiti sam kabel.
- Nemojte stavljati teške predmete na mrežni kabel jer se tako može oštetiti.
- Metalne kontakte uvijek držite čistima.
- C U slučaju istjecanja elektrolita baterije:
	- Obratite se ovlaštenom servisu.
	- Isperite tekućinu s kože.
	- Ako tekućina dospije u oči, isperite ih s mnogo vode i obratite se liječniku.

#### $\blacksquare$  Ako nećete koristiti kamkorder dulje vrijeme

- C Povremeno ga uključite i reproducirajte ili snimajte oko tri minute.
- Prije pohrane potpuno ispraznite bateriju.

# LCD zaslon

- Nemojte suviše pritiskati LCD zaslon jer se tako može oštetiti.
- C Koristite li kamkorder na hladnome mjestu, na LCD zaslonu se može pojaviti zaostala slika. To nije kvar.
- Tijekom uporabe kamkordera, poleđina LCD zaslona se može zagrijati, no to je uobičajeno.

### ■ Čišćenje LCD zaslona

Ako se LCD zaslon zaprlja od otisaka prstiju ili prašine, očistite ga mekom krpom. Koristite li pribor za čišćenje LCD zaslona (opcija), ne nanosite sredstvo za čišćenje izravno na zaslon. Čistite ga papirom za čišćenje navlaženim u tekućini za čišćenje.

# Čišćenje kućišta

- C Ako je kućište zaprljano, očistite ga mekom krpom lagano navlaženom u vodi, a zatim ga posušite mekom suhom krpom.
- Izbjegavajte sljedeće jer tako se može oštetiti kućište:
	- Otapala poput razrjeñivača, benzin, alkohol, kemijski tretirane krpice, repelente, insekticide i kremu za sunčanje.
	- Dodirivanje kamkordera s navedenim sredstvima na rukama.
	- Ne ostavljajte kućište u dugotrajnom kontaktu s gumenim ili vinilnim predmetima.

# Tehnički podaci

# Briga o objektivu i pohranjivanje

- C Obrišite površinu leće objektiva mekom krpom u sljedećim slučajevima.
	- Kad su na leći objektiva otisci prstiju.
	- Na vrućim ili vlažnim mjestima.
	- Kod uporabe objektiva, primjerice, na plaži.
- Spremite objektiv na dobro prozračeno mjesto na kojem neće biti izložen nečistoći ili prašini.
- Za sprečavanje nastanka plijesni, redovito izvodite gore opisane postupke. Savjetujemo uključivanje i rukovanje kamkorderom približno jednom mjesečno za dugotrajni optimalni rad.

# Punjenje ugrađene baterije za čuvanje podataka

Vaš kamkorder je opremljen ugrađenom akumulatorskom baterijom koja služi pohranjivanju datuma i vremena itd., čak i ako je preklopka POWER postavljena na OFF (CHG). Baterija se puni tijekom svake uporabe kamkordera. Ipak, ona se postupno prazni kad ne koristite kamkorder, a potpuno se isprazni ako približno tri mjeseca uopće ne koristite kamkorder. Upotrebljavajte kamkorder nakon punjenja ugrađene punjive baterije.

Čak i ako akumulatorska baterija nije napunjena, to ne utječe na rad kamkordera sve dok ne snimate datum.

#### **Postupci**

Spojite kamkorder na napajanje pomoću isporučenog AC adaptera i ostavite ga isključenim dulje od 24 sata.

#### Sustav

Format video kompresije: AVCHD (HD)/MPEG2 (SD)/JPEG (fotografije) Format audio kompresije: Dolby Digital 2/5. 1ch Dolby Digital 5.1 Creator Videosignal: PAL sustav boja, CCIR standardi 1080/50i specifikacija Format snimanja: Videozapis (HD): AVCHD 1080/50i Videozapisi (SD): MPEG2-PS Fotografije: Exif Ver.2.2\* 1 Osjetilo slike: 3,6 mm (tip 1/5) CMOS senzor Razlučivost (fotografije, 4:3): Maks. 4 megapiksela  $(2304 \times 1728)^{*2}$ Ukupno: Približno 2 360 000 piksela Efektivno (videozapisi, 16:9): Približno 1 430 000 piksela Efektivno (fotografije, 16:9): Približno 1 490 000 piksela Efektivno (fotografije, 4:3): Približno 1 990 000 piksela Objektiv: Carl Zeiss Vario-Tessar  $10 \times (optički), 20 \times 120 \times (digitalno)$ Žarišna duljina: F1,8 ~ 2,3  $f=3.2 \sim 32$  mm Nakon pretvorbe na format fotografije 35 mm Za videozapise<sup>\*3</sup>:  $43 \sim 507$  mm (16:9) Za fotografije:  $38 \sim 380$  mm (4:3) Temperatura boje: [AUTO], [ONE PUSH], [INDOOR] (3 200 K), [OUTDOOR] (5 800 K) Minimalno osvjetljenje: 5 lx (luksa) ([AUTO SLW SHUTTR] [ON], brzina zatvarača 1/25 s) \* 1 "Exif" je format datoteke fotografija koji je utemeljio udruženje Japan Electronic and Information Technology Industries Association (JEITA). Datoteke ovog formata mogu sadržavati dodatne informacije poput onih o podešenjima kamkordera i

- vremenu snimanja. \* 2 Jedinstven raspored piksela kod Sony ClearVid CMOS senzora i sustava za obradu slike (BIONZ) omogućuje rezoluciju fotografija jednaku navedenoj.
- \* 3 Vrijednost žarišne duljine je stvarna vrijednost dobivena kao posljedica širokokutnog očitavanja piksela.

# Ulazne/izlazne priključnice

A/V Remote priključnica: Komponentna video/ audio izlazna priključnica HDMI OUT priključnica: HDMI mini priključnica

# LCD zaslon

Slika: 6,7 cm (2,7 tip, format 16:9) Ukupan broj piksela: 211 200 (960  $\times$  220)

# Općenito

Napajanje: DC 6,8 V/7,2 V (akumulatorska baterija) DC 8,4 V (AC adapter)

Prosječna potrošnja energije: Dok kamkorder snima koristeći LCD zaslon s normalnom svjetlinom. HD: 3,3 W SD: 2,7 W

Radna temperatura: 0°C do +40°C

Temperatura pohranjivanja: -20°C do +60°C

Dimenzije (približno):  $32 \times 119 \times 63$  mm (š/v/d) s dijelovima koji strše  $32 \times 119 \times 63$  mm (š/v/d) s dijelovima koji strše i isporučenom akumulatorskom baterijom

Masa (približno): 240 g samo glavni ureñaj 300 g uključujući priloženu akumulatorsku bateriju i "Memory Stick PRO Duo"

#### Handycam Station DCRA-C230

#### Izlazno/ulazne priključnice

A/V OUT priključnica: Komponentna/video i audio izlazna priključnica

USB priključnica: mini-B (HDR-TG3E: samo izlaz)

# Specijalizirani adapter USB priključnice Ulazno/izlazne priključnice

USB priključnica: mini-B (HDR-TG3E: samo izlaz)

#### AC adapter AC-L200/L200B

Napajanje: AC 100 – 240 V, 50/60 Hz Struja: 0,35 – 0,18 A Potrošnja struje: 18 W Izlazni napon: DC 8,4 V\* Radna temperatura: 0°C do +40°C Temperatura pohranjivanja: -20°C do +60°C Dimenzije (približno):  $48 \times 29 \times 81$  mm (š $\times v \times d$ ), bez dijelova koji strše Masa (približno): 170 g bez mrežnog kabela

\* Za ostale podatke pogledajte naljepnicu na AC adapteru.

#### Akumulatorska baterija NP-FH50

Maksimalan izlazni napon: DC 8,4 V Izlazni napon: DC 6,8 V Kapacitet: 6,1 Wh (900 mAh) Tip: Litij-ionska

Dizajn i tehnički podaci podložni su promjeni bez prethodnog upozorenja. Proizvoñač ne preuzima odgovornost za eventualne tiskarske pogreške.

• Proizvedeno uz licencu tvrtke Dolby Laboratories.

#### O zaštitnim znakovima

- "Handycam" i**HANTIDVCATI** su zaštitni znaci Sony Corporation.
- C "AVCHD" i "AVCHD" logotip su zaštitni znakovi tvrtke Matsushita Electric Industrial Co., Ltd. i Sony Corporation.
- "Memory Stick", Wester Stick 200", MEMORY STICK DUC, "Memory Stick PRO Duo", MEMORY STICK PRO DUO, "Memory Stick PRO-HG Duo", MEMORY STICK PRO-HG DUO, "Memory Stick Micro", "MagicGate", MAGICGATE. "MagicGate Memory Stick" i "MagicGate Memory Stick Duo" su zaštićeni znakovi Sony Corporation.
- C "x.v.Colour" je zaštitni znak tvrtke Sony Corporation.
- "BIONZ" je zaštitni znak tvrtke Sony Corporation.
- "BRAVIA" je zaštitni znak tvrtke Sony Corporation.
- C "InfoLITHIUM" je zaštićeni naziv tvrtke Sony Corporation.
- Dolby i simbol dvostrukog D su zaštitni znaci tvrtke Dolby Laboratories.
- HDMI, HDMI logotip i High-Definition Multimedia Interface su zaštitni znakovi ili registrirani zaštitni znakovi tvrtke HDMI Licensing LLC.
- Microsoft, Windows, Windows Media, Windows Vista i DirectX su zaštićeni nazivi ili registrirane nazivi tvrtke Microsoft Corporation u SAD-u i ostalim državama.
- C Macintosh i Mac OS su zaštićeni nazivi tvrtke Apple Computer u SAD-u i ostalim državama.
- $\bullet$  Intel, Intel Core i Pentium su zaštićeni ili registrirani nazivi tvrtke Intel Corporation ili njezinih podružnica u SAD-u i ostalim državama.
- Adobe, Adobe logotip i Adobe Acrobat su zaštićeni nazivi tvrtke Adobe Systems Incorporated u SAD-u i ostalim državama.

Nazivi svih drugih proizvoda koji se spominju u ovom priručniku su zaštićeni nazivi odgovarajućih tvrtki. Nadalje, oznake ™ i " ®" nisu uvijek navedene u ovom priručniku.

Dodatne informacije o ovom proizvodu i odgovore na često postavljana pitanja potražite na našoj stranici za korisničku podršku.